## Navigeren in Beeple (mijn-evenementen.tumbador.be)

## **Ga naar de evenementenwebsite van Tumbador:**

1. Open een browser zoals Edge, Chrome, Firefox, Safari, … en ga naar de adresbalk en typ volgende link daar in[: mijn-evenementen.tumbador.be](https://mijn-evenementen.tumbador.be/) (alternatief: klik op de link)

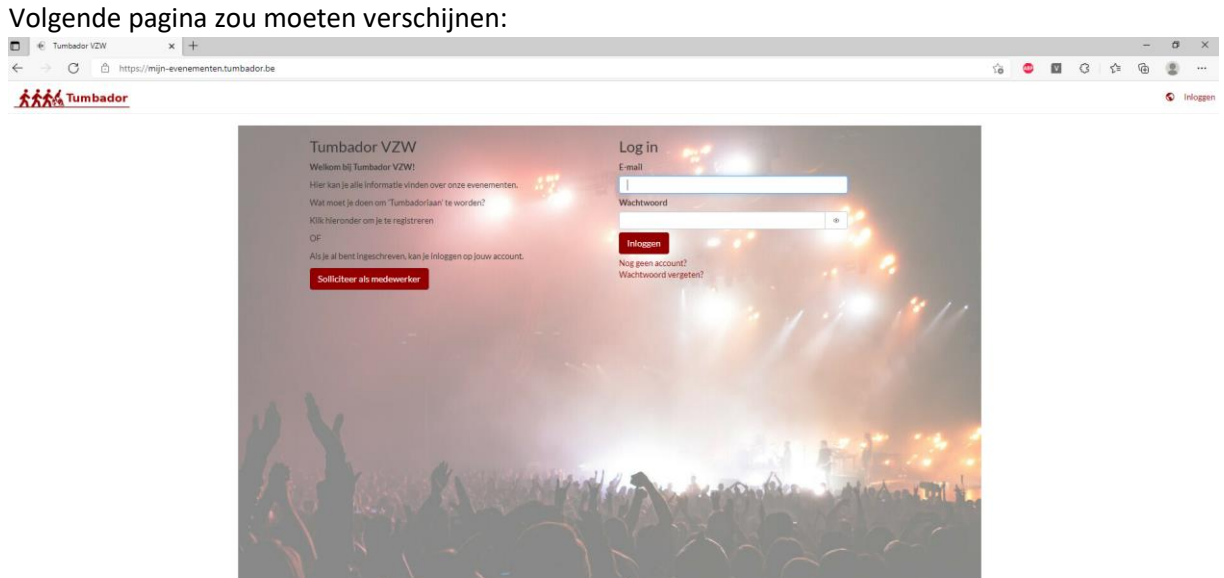

2. Log in met uw logingegevens. U zal nu op het hoofscherm terechtkomen.

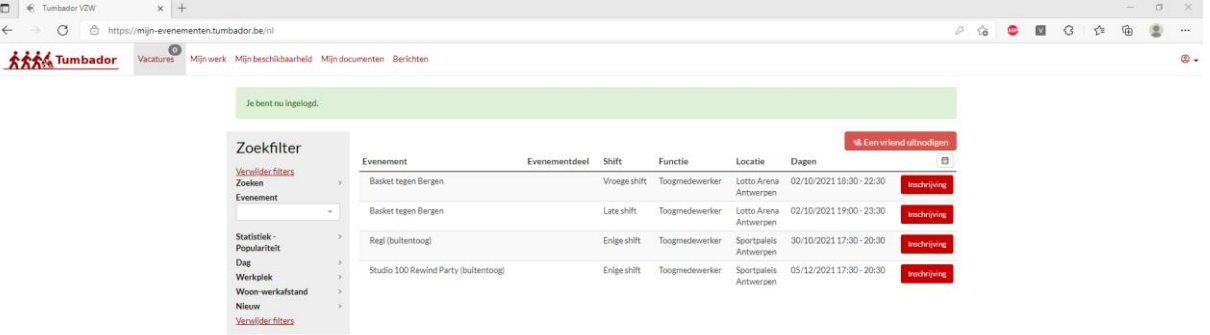

## **Wat valt er allemaal te zien op mijn-evenementen.tumbador.be:**

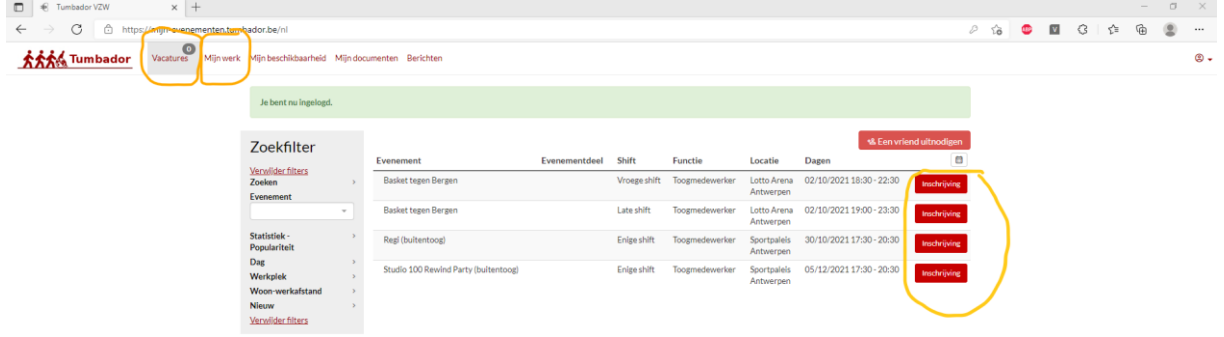

1. In de tab "Vacatures" kan je alle komende evenementen zien waar je op kan helpen bij Tumbador. Naast elke vacature heb je de mogelijkheid om in te schrijven voor dat event.

Bij elke inschrijving is er het optionele tekstveld voor extra info zoals bv. Ik moet de laatste tram naar huis nemen of kan ik met iemand carpoolen?

Het verplichte veld prioriteit moet je elke keer aanduiden:

- Ik wil: ik zou dit evenement graag willen zien
- Ik kan: ik kan komen maar het hoeft niet (je zal enkel geselecteerd worden als er volk te weinig is, hierdoor zal je meer geselecteerd worden voor een goed evenement).

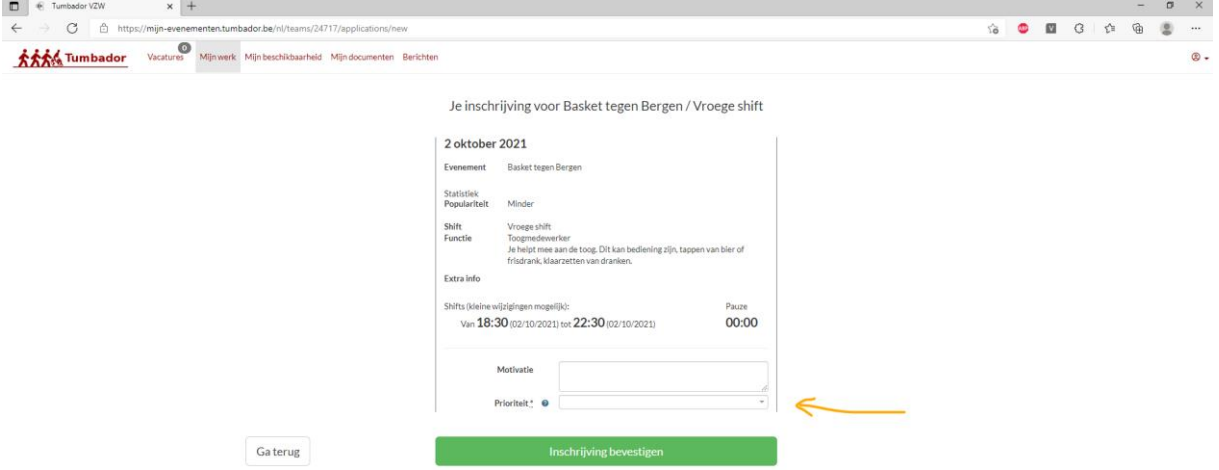

- 2. In de tab "Mijn werk" heb je 3 views (aangeduid met de gele cirkel).
	- Toewijzingen: als je bent toegewezen aan (geselecteerd voor) één of meerdere events dan zal je deze hier terug vinden. Je kan op elk evenement klikken voor meer details.
	- Inschrijvingen: hier zal de lijst vinden van alle vacatures (evenementen) waar je op ingeschreven bent maar nog niet aan toegewezen. Hier kan je ook steeds een vacature intrekken/annuleren.
	- Uitnodigingen: je kan ook door de verantwoordelijke een rechtstreekse uitnodiging ontvangen voor een evenement (bv. Bij een no-show van iemand).

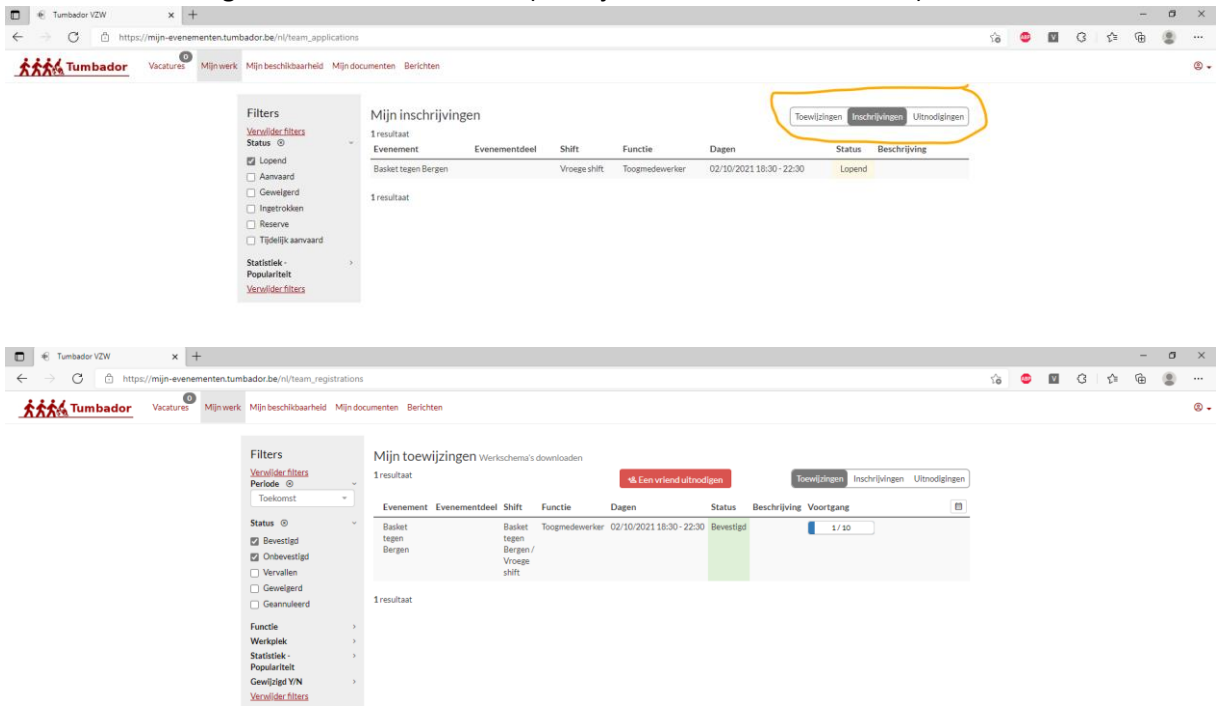

FAQ:

**Vraag:** Ik ben geregistreerd maar kan nog niet inloggen. Wat nu?

**Antw.:** Een medewerker zal je registratie behandelen en goedkeuren. Houd hierbij rekening dat alle medewerkers bij Tumbador vzw niet betaalde vrijwilligers zijn en dus ook een job hebben met werkuren.

**Vraag:** Ik heb een mail gekregen dat mijn account is bevestigd. Wat nu? **Antw.:** Je kan je nu inloggen op de app of op de website [\(mijn-evenementen.tumbador.be\)](https://mijn-evenementen.tumbador.be/). Je zal nu zoals bij het oude systeem je kandidaat kunnen stellen voor bepaalde evenementen.

**Vraag:** Tijdens de registratie zegt hij dat mijn rijksregisternummer al in gebruik is. Hoe kan dat? **Antw.:** Bij het omzetten van het oude systeem naar het nieuwe systeem hebben we al onze gebruikers overgezet met hun gegevens. Hierbij werd een mail gestuurd om je nieuwe account te bevestigen en een nieuw wachtwoord te kiezen. Kijk zeker eens in je spam als je hem niet hebt gekregen. Indien je hem niet kan vinden stuur dan een mail naar [sportpaleis@tumbador.be.](mailto:sportpaleis@tumbador.be)

**Vraag:** Wat is die Google of iCloud agenda synchronisatie?

**Antw.:** Als je evenementen hebt toegewezen gekregen dan kan je deze hiermee laten synchroniseren in je agenda op je telefoon (Google voor Android en iCloud voor Apple).

Je kan dit altijd achteraf nog doen via Profiel > Instellingen

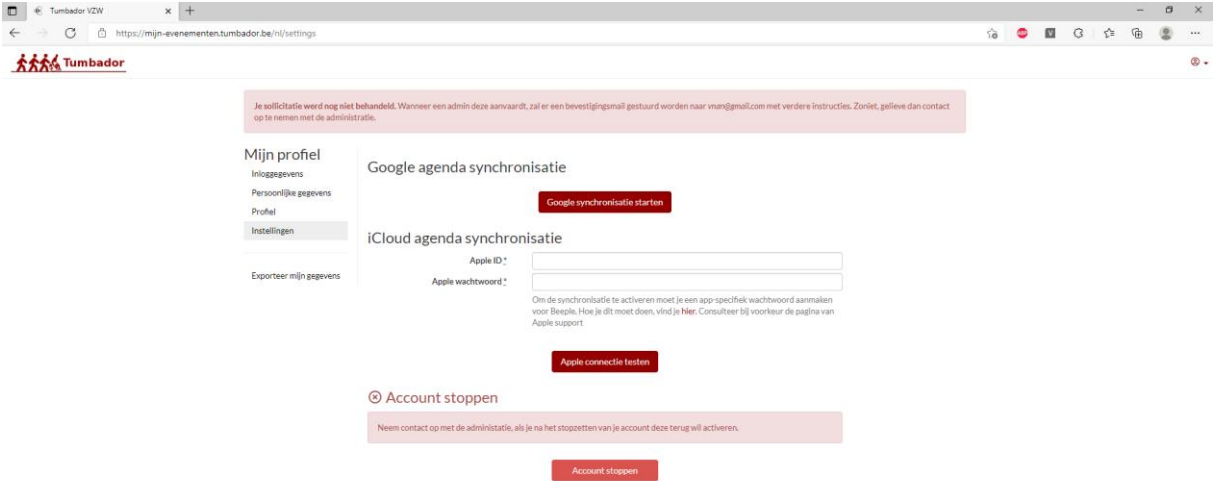